### **Access to LOFAR**

How to get access to LOFAR facilities and become a participant in the project

# **How to become a participant in the project**

- If you are part of one of the Astronomical Key Science Projects, please use your designated contact person.
- If you are part of one of the International partners of LOFAR, please contact your designated contact person.
- If you are not part of any of the above please see the information on this page: <http://www.lofar.org/contact-lofar>

## **How to get access to the LOFAR systems**

#### **Stations**

TBD

#### **Central Processing Systems**

Once you are a participant of the project and you need access to the CEP systems as a programmer or scientist, you will need this information:

- Get your contact person to request an account on the systems and specify what permissions you'll need.
- Learn the basics of the [Lofar Login Environment](https://www.astron.nl/lofarwiki/doku.php?id=public:lle)
- Learn the overall layout and use of the [CEP systems](https://www.astron.nl/lofarwiki/doku.php?id=operations:cep)
- Learn how to use [ssh keys and an ssh-agent.](https://www.astron.nl/lofarwiki/doku.php?id=public:ssh-usage)

#### **Wiki**

To get access to the wiki:

- You first need to [Register](http://www.lofar.org/wiki/doku.php?id=start&do=register)
- You or your project contact will need to provide information to which areas in the wiki you should have access and [contact the wiki administrator](mailto:mailto:ro_wiki@astron.nl)

From: <https://www.astron.nl/lofarwiki/> - **LOFAR** *Wiki*

Permanent link: **<https://www.astron.nl/lofarwiki/doku.php?id=public:access&rev=1253297500>**

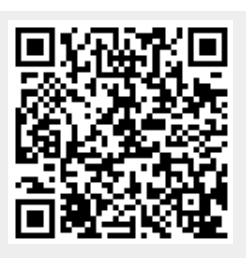

Last update: **2009-09-18 18:11**